# Mathletics

# **NAVIGATING THE TEACHER CENTRE**

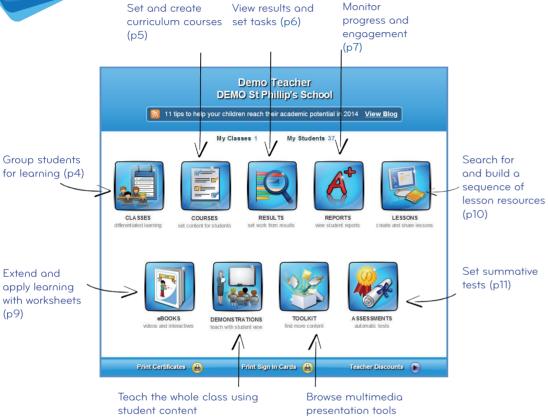

#### Mathletics Student for Smartphones

You can access Mathletics teacher tools on the move with the Mathletics app for selected mobile devices. Mathletics Teacher is available free to download for all subscribers. For more information vis <u>www.mathletics.com/mobile.</u>

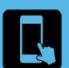

- Yiew classe
- Set cours
- Assign tosk
- View result
  - Preview and downloa

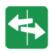

#### **Get Started**

- 1. Print sign in cards or stickers using the link at the bottom of the page
- 2. Print certificates by type or date range using the link at the bottom of the page
- 3. Use the icons to access teaching tools
- 4. Click Need Help? for user guides

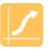

#### Tools to Support Teaching

The Teacher Centre tools support planning, preparing resources, delivering lessons, monitoring outcomes and celebrating student success.

Differentiation: Set regular tasks using Results and minimum levels in Live Mathletics using Reports to maintain interest and support continuous improvement. Create learning groups in Classes using Results and design Courses that respond to specific needs.

Engagement: Using Lessons, Demonstrations, eBooks and the Toolkit provide you access to a range of multimedia to appeal to a variety of learner types.

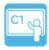

### **Enrich Learning**

Set a class goal to each earn their first bronze, silver or gold certificate and hold a presentation assembly.

Link Mathletics rewards to your own in-school reward system

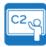

## Target Individual Needs

Students can guide their own learning using the medals. Set a class target to convert as many attempted activities to gold as possible.

Reward students for incorporating new technical vocabulary in class discussions using Concept Search.